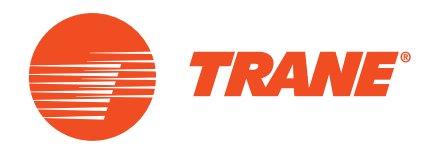

# **Manuel de l'utilisateur**

## **Tracer™ TD7 avec contrôleur UC 800** pour les pompes à chaleur et les refroidisseurs CGAF/CXAF

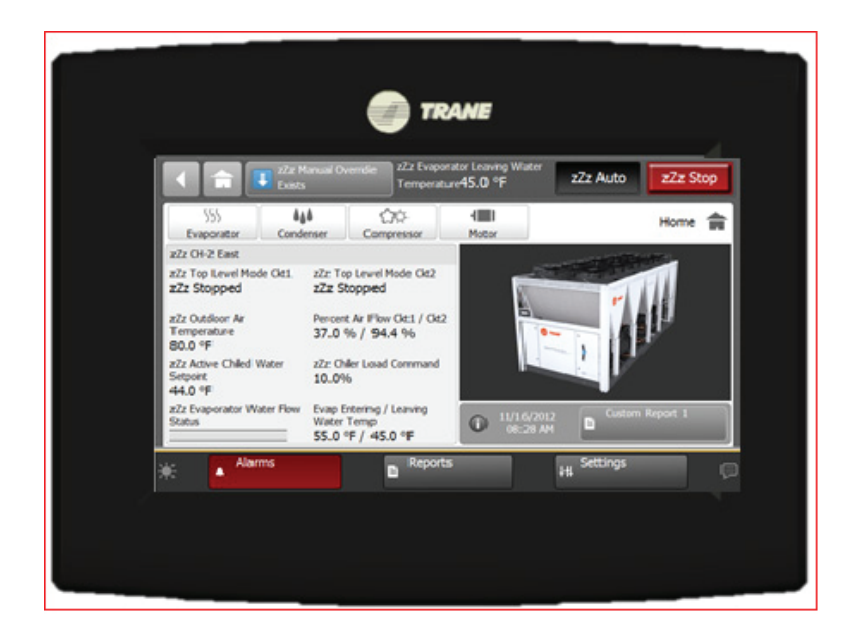

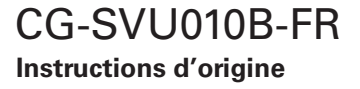

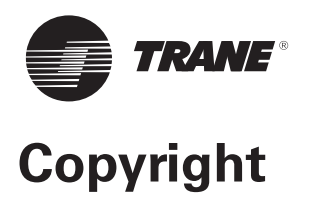

## Tous droits réservés

Ce document et les informations qu'il contient sont la propriété de Trane et ne peuvent pas être utilisés ni reproduits, en totalité ou en partie, sans l'autorisation écrite de Trane.

Trane se réserve le droit de réviser cette publication à tout moment et de modifier son contenu sans avertissement préalable.

## **Marques de commerce**

TD7, le logo Trane et Tracer sont des marques commerciales de Trane. Toutes les marques de commerce mentionnées dans ce document sont des marques de commerce de leurs propriétaires respectifs.

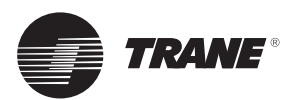

# **Table des matières**

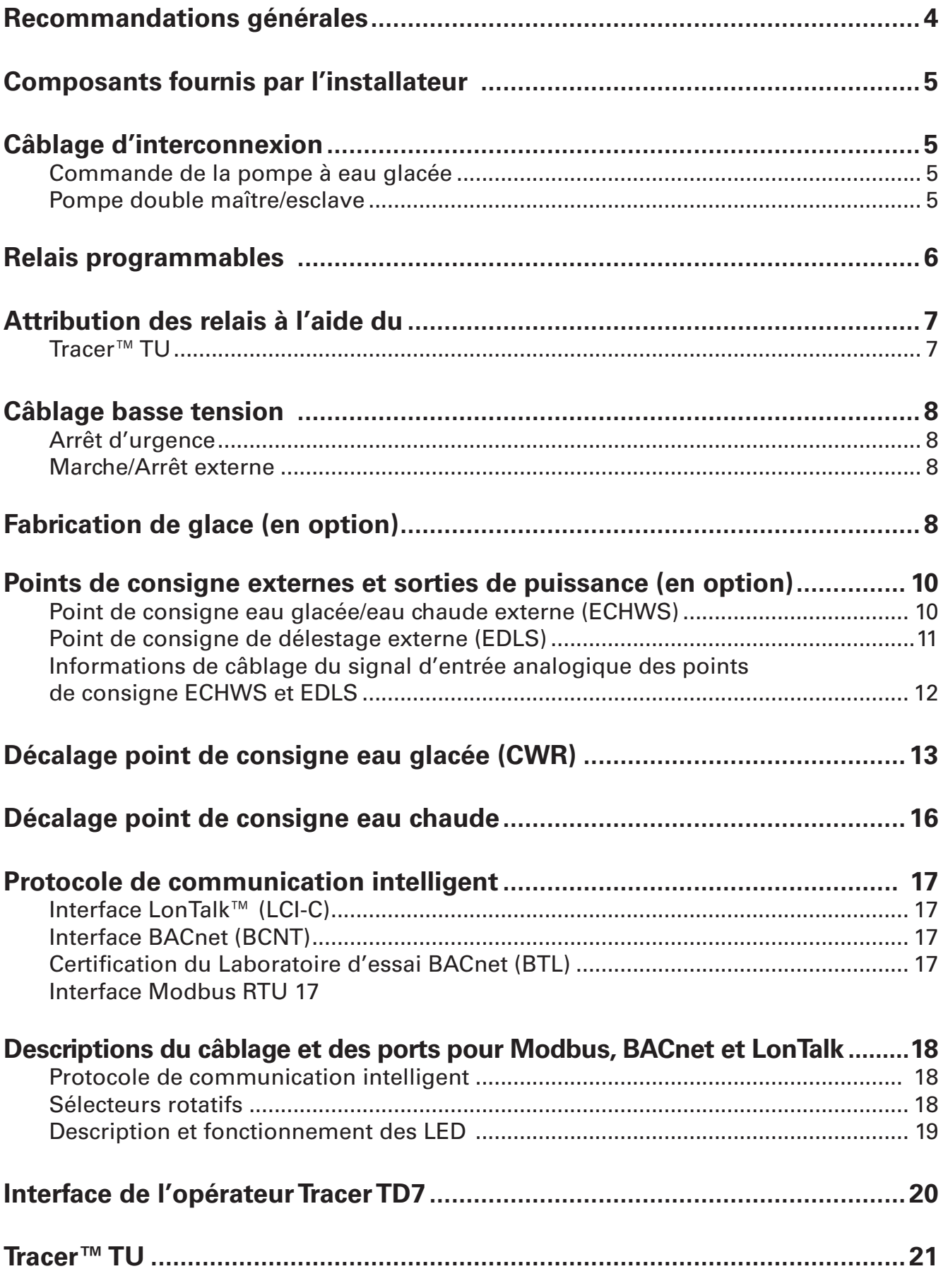

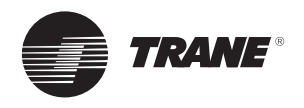

# **Recommandations générales**

En prenant connaissance des indications contenues dans ce manuel, n'oubliez pas que :

- Tous les câblages installés sur site doivent être conformes aux normes européennes, ainsi qu'à toutes les directives locales en vigueur. Assurez-vous de respecter les normes européennes de mise à la terre de l'équipement.
- Les caractéristiques électriques du moteur de compresseur et de l'unité, notamment la puissance, la plage d'utilisation de la tension, l'intensité nominale de fonctionnement et l'intensité rotor bloqué, figurent sur la plaque constructeur du refroidisseur.
- Toutes les terminaisons des câblages installés sur site, ainsi que la présence d'éventuels courts-circuits et la mise à la terre, doivent être vérifiées.

### **Remarque :**

*consultez systématiquement les schémas électriques livrés avec le refroidisseur ou les plans pour les informations de branchement et de schéma électrique spécifi ques.*

## **AVERTISSEMENT :**

Câblage sur site et mise à la masse corrects nécessaires !

Il est IMPÉRATIF de confier tout le câblage sur site à un électricien qualifié.

Une installation ou une mise à la terre inappropriée des machines constitue un RISQUE D'INCENDIE ET D'ÉLECTROCUTION.

Pour éviter ces risques, il est IMPÉRATIF de respecter les obligations en matière de réglementation électrique locale. Le non respect de la réglementation peut être à l'origine de

blessures graves, voire mortelles.

## **AVERTISSEMENT :**

Risque d'électrocution avec les condensateurs !

Avant toute intervention d'entretien, débranchez l'alimentation électrique, y compris les sectionneurs à distance, et déchargez tous les condensateurs de démarrage/marche du moteur et du variateur Adaptive Frequency™.

Suivez scrupuleusement les procédures de verrouillage / débranchement recommandées pour assurer que le courant ne peut être accidentellement rétabli.

- Pour les variateurs de fréquence et autres composants à stockage d'énergie fournis par Trane ou d'autres fabricants, consultez la documentation correspondante du fabricant pour connaître les périodes d'attente préconisées garantissant la décharge des condensateurs. Vérifiez qu'ils sont bien déchargés à l'aide d'un voltmètre.
- Les condensateurs de bus CC conservent des tensions dangereuses une fois l'alimentation secteur débranchée. Suivez scrupuleusement les procédures de verrouillage / débranchement recommandées pour assurer que le courant ne peut être accidentellement rétabli. Après avoir débranché l'alimentation, attendez cinq (5) minutes pour les unités équipées de ventilateurs EC et vingt (20) minutes pour les unités équipées de variateur de fréquence (0 V CC) avant de toucher un composant interne quelconque.

Le non-respect de ces instructions peut provoquer la mort ou des blessures graves.

Pour toute information supplémentaire concernant la décharge des condensateurs en toute sécurité, reportezvous à la section « *Variateur Adaptive Frequency™ (AFD3) – Décharge du condensateur* », p. 28, et BAS-SVX19B-FR.

## **AVERTISSEMENT !**

### **Risque d'électrocution - Liquide brûlant sous pression !**

Avant de retirer le couvercle du bornier pour travailler dessus ou de travailler sur le côté alimentation du panneau de commande, FERMEZ LA SOUPAPE DE SERVICE DE DÉCHARGEMENT DU COMPRESSEUR et débranchez toutes les prises électriques y compris les déconnexions à distance. Déchargez tous les condensateurs de démarrage/ fonctionnement du moteur. Suivez les procédures de verrouillage/débranchement pour vous assurer que le courant ne peut être mis accidentellement. Vérifiez qu'ils sont bien déchargés à l'aide d'un voltmètre.

Le compresseur contient du fluide frigorigène chaud et sous pression. Les bornes du moteur font office de joint face au fluide frigorigène. Soyez prudent lors des réparations pour NE PAS endommager ou desserrer les bornes du moteur.

Ne faites pas fonctionner le compresseur si le couvercle du bornier n'est pas en place. Le non-respect de cette consigne pourrait entraîner la mort ou des blessures graves.

Pour toute information supplémentaire concernant la décharge des condensateurs en toute sécurité, reportezvous à la section « *Variateur Adaptive Frequency™ (AFD3) – Décharge du condensateur* » et BAS-SVX19B-FR.

## **REMARQUE :**

utilisez uniquement des conducteurs en cuivre !

Les bornes de l'unité ne sont pas concues pour accepter d'autres types de conducteurs. Le non-respect de cette consigne peut provoquer des dommages au niveau de l'équipement.

## **Important :**

Afin d'éviter tout dysfonctionnement de la commande, n'utilisez pas de câblage basse tension (<30 V) dans un conduit où les conducteurs véhiculent une tension supérieure à 30 volts.

### **AVERTISSEMENT !**

### **Temps de déchargement :**

les convertisseurs de fréquence contiennent des condensateurs à liaison CC pouvant rester chargés même lorsque le convertisseur de fréquence n'est pas alimenté. Pour éviter les risques électriques, débranchez les prises CA, tous les moteurs type aimant permanents et toute alimentation électrique de liaison CC à distance, y compris les batteries de secours, les UPS et les branchements de liaison CC à d'autres convertisseurs de fréquence.

Attendez 15 minutes afin que les condensateurs du système d'entraînement à fréquence adaptative (AFD) de la pompe à eau soient complètement déchargés avant d'entreprendre une opération d'entretien ou de réparation.

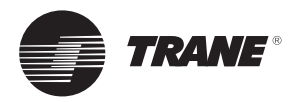

## **Composants fournis par l'installateur / Câblage d'interconnexion**

## **Composants fournis par l'installateur**

Les câblages du client à l'interface sont représentés sur les schémas électriques et de câblage livrés avec l'unité. L'installateur doit fournir les composants suivants s'ils n'ont pas été commandés avec l'unité :

- Câblages d'alimentation électrique (sous gaine) pour tous les raccordements réalisés sur site.
- Tous les câblages de commande (interconnexion) (sous gaine) pour les dispositifs présents sur site.
- Les interrupteurs-sectionneurs à fusible ou les disjoncteurs.

## **Câblage d'interconnexion**

## **Commande de la pompe à eau glacée REMARQUE :**

Dommages matériels !

Si le microprocesseur requiert le démarrage d'une pompe et que l'eau ne s'écoule pas, l'évaporateur peut subir des dommages catastrophiques. Il est de la responsabilité de l'installateur et/ou du client de s'assurer que la pompe est toujours en fonctionnement lorsqu'elle est commandée par le refroidisseur.

Un relais de sortie de la pompe à eau glacée de l'évaporateur se ferme lorsque le refroidisseur intercepte un signal de passage en fonctionnement auto à partir d'une source quelconque. Le contact s'ouvre pour arrêter la pompe lorsque la plupart des diagnostics de niveau machine sont constatés afin d'éviter toute surchauffe de la pompe.

La sortie du relais partant est nécessaire pour actionner le contacteur de la pompe à eau (EWP) de l'évaporateur. Les contacts doivent être compatibles avec un circuit de commande alimenté en 115/240 V CA. Normalement, le relais de la pompe à eau de l'évaporateur adopte le mode AUTO du refroidisseur. Lorsque le refroidisseur n'émet aucun diagnostic et qu'il fonctionne en mode AUTO, le relais qui se trouve normalement en position ouverte est alimenté quelle que soit la source de la commande automatique. Lorsque le refroidisseur quitte le mode AUTO, l'ouverture du relais est réalisée au terme du temps minuté, réglable de 0 à 30 minutes (à l'aide de TechView).

Les modes NON-AUTOMATIQUES permettant d'arrêter la pompe sont les suivants : Réarmement, Arrêt, Arrêt externe, Arrêt par interface utilisateur à distance, Arrêt par Tracer, Inhibition par température ambiante basse et Fabrication de glace terminée.

#### **Tableau 1 - Fonctionnement du relais de la pompe**

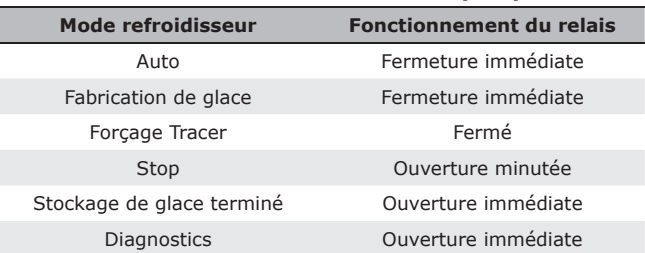

Lors du passage du mode Arrêt au mode Auto, le relais de la pompe à eau de l'évaporateur est activé. Le contrôleur de débit d'eau est activé et les informations relatives à l'état du débit de retour après 15 secondes.

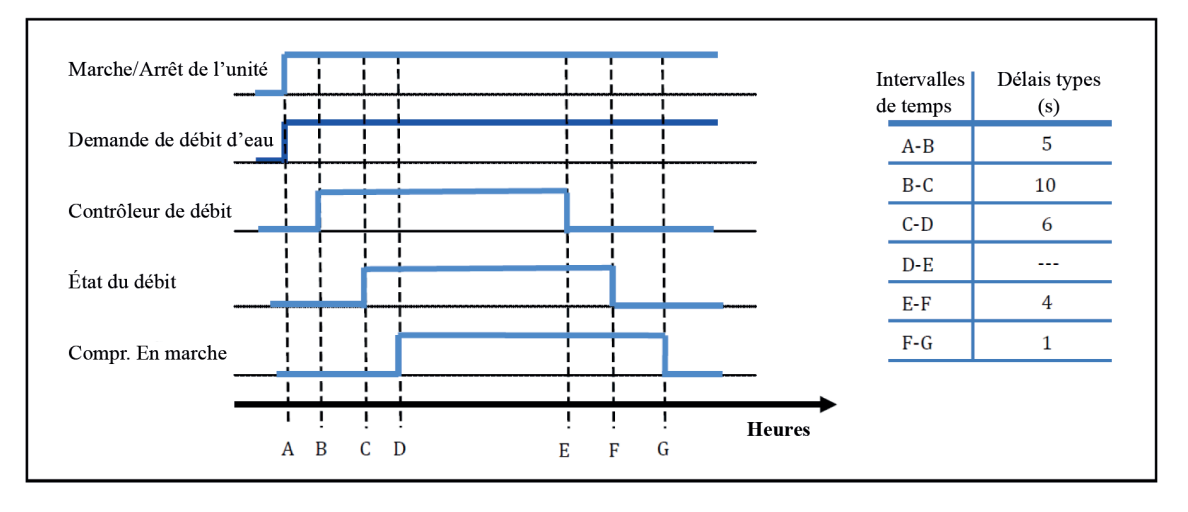

Si le débit d'eau de l'évaporateur n'est pas établi dans un intervalle de 20 minutes (pour une transition normale), l'UC800 génère un diagnostic sans verrouillage. Si le débit est rétabli (lorsqu'une tierce personne contrôle la pompe, par exemple), le diagnostic est effacé et le contrôle reprend normalement.

Si le débit d'eau de l'évaporateur est perdu après avoir été établi, un diagnostic sans verrouillage est généré. Si le débit est rétabli, le diagnostic est effacé et le refroidisseur reprend un mode de fonctionnement normal.

#### **Pompe double maître/esclave**

La pompe en fonctionnement est changée à chaque fois que l'unité est démarrée.

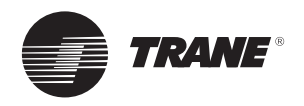

# **Relais programmables**

Un concept de relais programmable permet l'envoi de certaines informations ou états du refroidisseur, sélectionnés dans une liste de besoins potentiels alors que seuls quatre relais physiques sont utilisés tel qu'indiqué dans les schémas de câblage sur site.

Les quatre relais sont fournis (généralement à l'aide d'un LLID Quadruple sortie binaire) dans le cadre de la sortie du relais d'alarme en option. Les contacts des relais sont isolés de forme C (unipolaire bidirectionnel), adaptés à une utilisation dans des circuits alimentés en 120 V CA, de charge inductive atteignant 2,8 A, de charge résistive jusqu'à 7,2 A ou de puissance 1/3 HP et dans des circuits alimentés en 240 V CA avec une charge résistive atteignant 0,5 A.

La liste des événements/états susceptibles d'être attribués aux relais programmables est répertoriée dans le Tableau 2 - Description des événements/états du refroidisseur. Le relais est activé lorsque les événements/ états suivants se produisent.

## **Tableau 2 - Description des événements/états du refroidisseur**

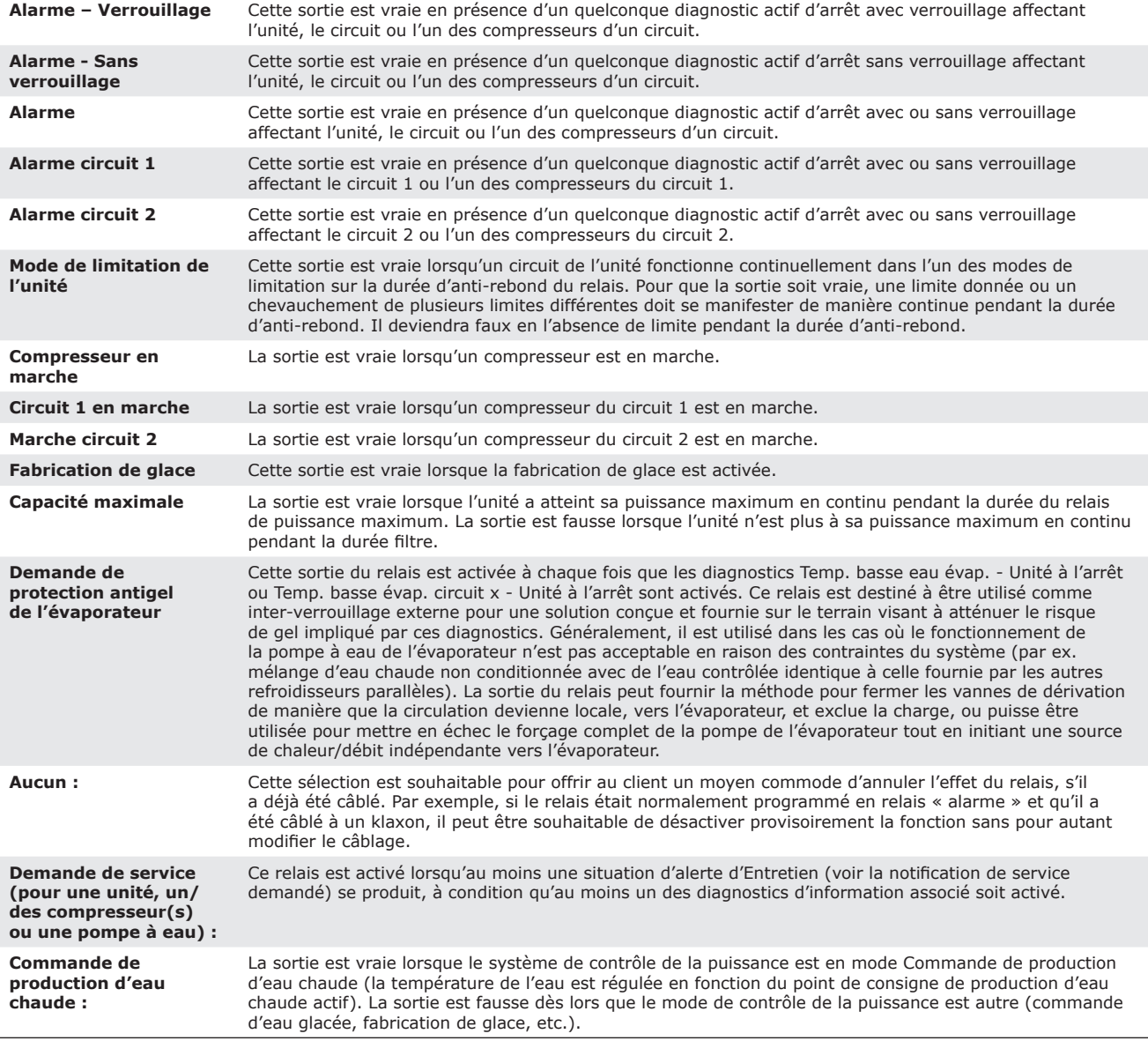

### **Attention**

Cette sortie est vraie en présence d'un quelconque diagnostic actif d'avertissement affectant l'unité, le circuit ou l'un des compresseurs d'un circuit.

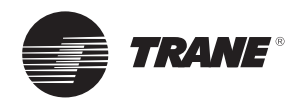

# **Attributions de relais avec Tracer™ TU**

L'outil de service Tracer™ TU est utilisé pour installer le package en option des relais programmables, ainsi que pour attribuer l'un des événements ou états mentionnés précédemment à chacun des quatre relais fournis avec l'option. (Pour de plus amples informations sur l'outil de service Tracer TU, reportez-vous à la section « Tracer™ TU »). Les relais à programmer sont référencés par les numéros de borne du relais sur la carte du LLID 1A18.

Les quatre relais disponibles attribués par défaut aux relais programmables en option sont :

#### **Tableau 3 - Attribution de valeurs par défaut aux relais programmables en option**

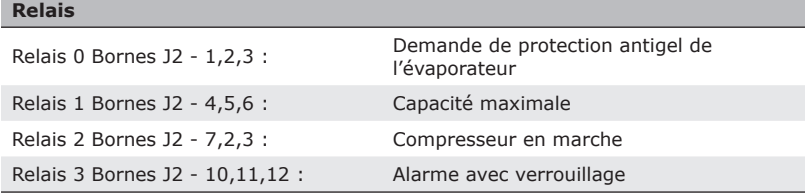

Les valeurs par défaut suivantes sont attribuées aux huit relais disponibles dans l'option de séquence des refroidisseurs maître/esclave :

#### **Tableau 4 - Valeurs par défaut attribuées à l'option de séquence des refroidisseurs maître/esclave**

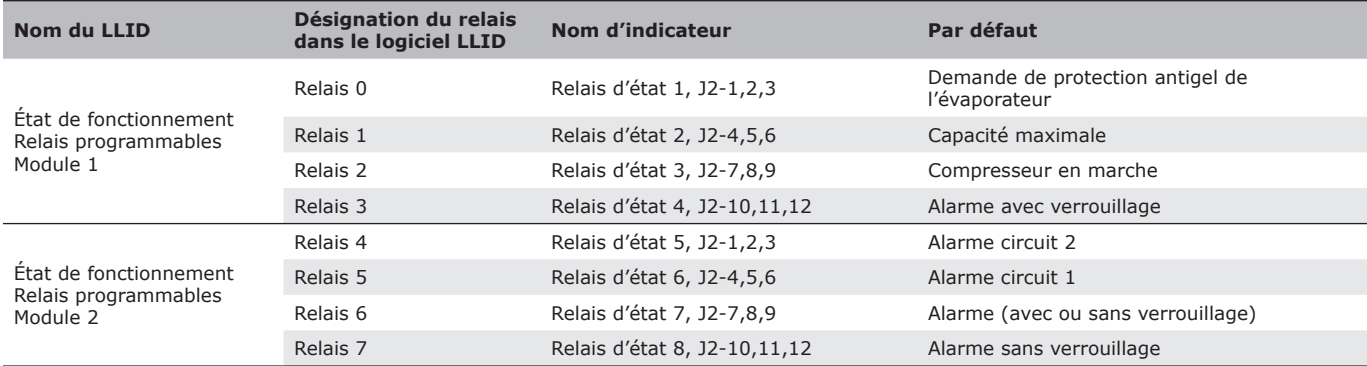

Si des relais d'alarme/d'état sont utilisés, alimentez le coffret en 115 VCA à l'aide de l'interrupteur-sectionneur à fusible et réalisez les branchements en utilisant les relais appropriés (bornes sur 1A10). Effectuez les câblages (positif, neutre et mises à la terre) vers le dispositif d'annonce à distance. N'utilisez pas l'alimentation du transformateur du coffret électrique sur le refroidisseur pour alimenter ces dispositifs à distance. Consultez les schémas de câblage livrés avec l'unité.

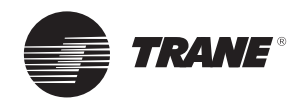

# **Câblage basse tension / Fabrication de glace (en option)**

## **Câblage basse tension**

Les dispositifs distants décrits ci-dessous requièrent un câblage basse tension. Tous les câblages effectués depuis et vers ces dispositifs d'entrée à distance vers le coffret électrique doivent utiliser des conducteurs à paires torsadées blindées. Assurez-vous de mettre le blindage à la terre uniquement au niveau du coffret.

## **Important :**

Afin d'éviter tout dysfonctionnement de la commande, n'utilisez pas de câblage basse tension (<30 V) dans un conduit où les conducteurs véhiculent une tension supérieure à 30 volts.

## **Arrêt d'urgence**

Le module UC800 fournit une commande auxiliaire pour un défaut du système de verrouillage indiqué/installé par le client. Lorsque le contact à distance 6S2 fourni par le client est établi, le refroidisseur fonctionne normalement lorsque le contact est fermé. Lorsque le contact s'ouvre, l'unité s'arrête et un diagnostic à réarmement manuel est réalisé. Dans cette situation, un réarmement manuel est nécessaire à l'aide de l'interrupteur situé sur la face avant du coffret électrique.

Ce contact fourni par le client doit être compatible avec une tension de 24 V CC et une charge résistive de 12 mA.

## **Marche/Arrêt externe**

Si l'unité nécessite la fonction d'arrêt automatique externe, l'installateur doit prévoir un contact à distance 6S1.

Le refroidisseur fonctionne normalement lorsque le contact est fermé. Lorsque le contact s'ouvre, le ou les compresseurs, s'ils fonctionnent, passent immédiatement au mode de fonctionnement MARCHE : DÉCHARGE et arrêtent leur cycle. L'unité est arrêtée. Le fonctionnement normal de l'unité est rétabli lorsque le contact se referme.

Les contacts montés sur site pour toutes les connexions basse tension doivent être compatibles avec un circuit sec 24 VCC pour une charge résistive de 12 mA. Consultez les schémas de câblage livrés avec l'unité.

## **Fabrication de glace - en option**

Lorsque la commande de fabrication de glace est supprimée (c.-à-d. lorsque toutes les sorties de fabrication de glace sont définies sur « Auto »), les compresseurs doivent être arrêtés après la phase de décharge d'exécution (s'ils ne sont pas déjà arrêtés en raison du mode Fabrication de glace terminée). Le refroidisseur doit retourner en mode de fonctionnement normal auto et pouvoir redémarrer après avoir exécuté un délai de 2 minutes appelé le « Délai de transition glace à normal ». Pendant ce laps de temps, la demande de débit d'eau de l'évaporateur doit être activée. Une fois ce laps de temps écoulé, le refroidisseur peut redémarrer à nouveau, conformément au différentiel de démarrage et au point de consigne d'eau glacée (ou point de consigne d'eau chaude, dans le cas du mode Chauffage). Le délai de blocage de transition de glace à normal doit être annoncé en tant que mode secondaire du refroidisseur et un compte à rebours indiquant le temps restant doit être affiché.

## **Configuration de la fabrication de glace :**

La fabrication de glace est configurée à l'aide du TU au niveau de l'option « Glace » de l'application de l'évaporateur.

Si l'application de l'évaporateur est définie sur « Glace », l'application nécessite le LLID suivant :

• Entrée externe de fabrication de glace (entrée binaire double basse tension)

## **Points de consigne de fabrication de glace :**

Une fois la fabrication de glace configurée, trois paramètres ou points de consigne fabrication de glace sont proposés :

- 1. Commande de fabrication de glace
- 2. Activation/désactivation de la fabrication de glace
- 3. Point de consigne d'arrêt de fabrication de glace

Les points de consigne de fabrication de glace peuvent tous être modifiés à l'aide du TU. Certains points de consigne peuvent être modifiés à l'aide de l'interface utilisateur sur l'affichage, de l'interface matérielle externe GTC (si un système GTC est installé).

Les points de consigne associés à la fabrication de glace sont expliqués en détail ci-dessous.

## **Commande de fabrication de glace**

Il s'agit de la commande visant à sélectionner la fabrication de glace. Ce paramètre peut être réglé sur Auto ou sur Marche. Si vous choisissez de le régler sur Marche, l'application va être lancée en mode Fabrication de glace, si toutefois la fabrication de glace est activée et si le refroidisseur est en mode de commande Auto. Si vous choisissez de le régler sur Auto, l'application va suivre le mode fonctionnel prioritaire suivant.

Quel que soit le réglage de la source du point de consigne, les 3 signaux suivants peuvent être combinés afin de former la commande de stockage de glace (dans la mesure où ils sont tous installés).

- Fermeture de contact pour la commande de fabrication de glace externe
- Commande de fabrication de glace locale (également autorisée en écriture depuis le TU)
- Commande de fabrication de glace communiquée par une interface LonTalk (LCI-C, BACnet, Modbus)

Tous les signaux de fabrication de glace doivent être réglés sur Auto pour pouvoir faire basculer la commande de fabrication de glace en mode Auto.

La commande de fabrication de glace générale doit être basculée de « Fabrication de glace » sur « Auto » puis sur « Fabrication de glace » à nouveau, avant que la fabrication de glace ne puisse être saisie une deuxième fois.

### **Réglage Activation/désactivation de la fabrication de glace**

Ce paramètre ne permet pas de démarrer ou d'arrêter la fabrication de glace. Il s'agit de la commande pour activer ou désactiver la fonction globale de stockage de glace. Il peut uniquement être réglé à l'aide de l'affichage ou du TU. C'est la commande de fabrication de glace qui démarre et arrête le stockage de glace.

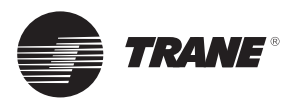

## **Fabrication de glace (en option)**

#### **Point de consigne d'arrêt de fabrication de glace**

Ce point de consigne contrôle que la fabrication de glace est bien terminée. Si la température entrante de l'eau passe sous ce point de consigne sans zone morte, la fabrication de glace sera jugée terminée. La plage de ce point de consigne est située entre -6,7 °C (20 °F)et 0 °C (32 °F), avec un réglage par défaut à -2,8 °C (27 °F).

Si l'option de relais programmables est comprise avec l'option Glace » de l'application de l'évaporateur, alors

le module UC800 émet une commande auxiliaire à l'aide du relais d'état de fabrication de glace. Le contact, normalement ouvert, est fermé lors du stockage de la glace et ouvert lorsque le processus de fabrication de la glace s'arrête normalement, soit par l'atteinte du point de consigne qui marque la fin de la fabrication de glace ou la suppression de la commande de fabrication de glace. Ce relais informe l'équipement du client avec le passage du refroidisseur du mode « Fabrication de glace » au mode « Fabrication de glace terminée ».

Une fois le contact fourni, le refroidisseur fonctionne normalement lorsque le contact est ouvert.

#### **Remarque :**

*Lorsque la température de l'entrée d'eau de l'évaporateur chute sous le point de consigne de terminaison de fabrication de la glace en mode Fabrication de glace,*  le refroidisseur met fin au mode Fabrication de glace *et passe en mode Fabrication de glace terminée.*

## **REMARQUE :**

Dommages matériels !

Les inhibiteurs de gel doivent être adaptés à la température de sortie d'eau afin de ne pas endommager les composants du système.

Tracer™ TU doit également être utilisé pour activer et désactiver le contrôle de stockage de la glace. Ce paramètre n'empêche pas le Tracer d'utiliser le mode fabrication de glace. Lors de la fermeture du contact, le module UC800 déclenche le mode Fabrication de glace : l'unité fonctionne en permanence à pleine charge. La fabrication de glace est terminée par l'ouverture du contact ou sur la base de la température d'entrée de l'eau de l'évaporateur. Le module UC800 n'autorise pas un nouveau passage au mode Fabrication de glace tant que l'unité n'a pas quitté ce mode.

Si, en mode Fabrication de glace, l'unité atteint les valeurs du thermostat antigel (eau ou fluide frigorigène), l'unité s'arrête et génère un diagnostic (réarmement manuel) comme en fonctionnement normal.

Connectez les conducteurs aux bornes appropriées. Consultez les schémas de câblage livrés avec l'unité. Ces contacts fournis par le client doivent être compatibles avec une tension de 24 V CC et une charge résistive de 12 mA.

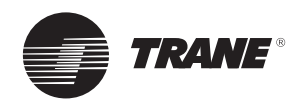

## **Points de consigne externes et sorties de puissance (en option)**

## **Point de consigne eau glacée/eau chaude externe (ECHWS)**

Les entrées du module UC800 permettent d'obtenir des signaux de 4 à 20 mA d'intensité ou de 2 à 10 V CC de tension pour définir le ECHWS. Ceci ne correspond pas à une fonction de réarmement. L'entrée définit le point de consigne. Elle est principalement utilisée avec le système de gestion technique centralisée (GTC).

### **Description fonctionnelle**

Lorsque l'unité est en mode Refroidissement, le point de consigne d'eau externe (EWS) correspond au point de consigne d'eau glacée. Lorsque l'unité est en mode Chauffage, le point de consigne d'eau externe (EWS) correspond au point de consigne d'eau chaude. Le point de consigne d'eau externe doit être doté d'une valeur minimale et d'une valeur maximale en mode Refroidissement et en mode Chauffage.

2-10 V CC et 4-20 mA doivent respectivement correspondre à une plage du point de consigne d'eau externe (EWS) dotée d'une valeur minimale et d'une valeur maximale d'EWS. Les relations suivantes existent :

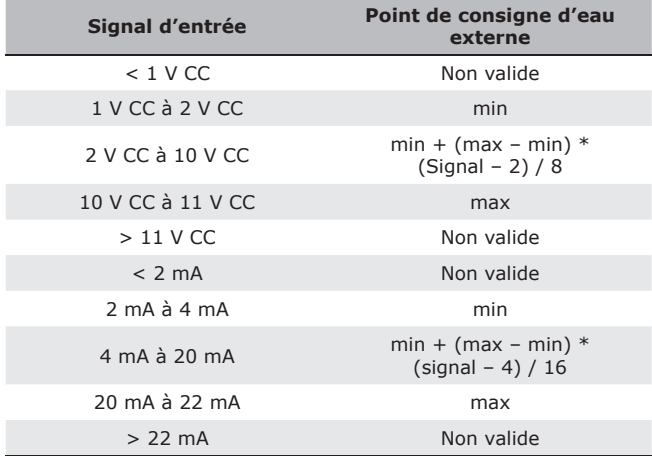

Si l'entrée ECHWS est en court-circuit ou en circuit ouvert, le LLID renvoie une valeur soit très basse, soit très élevée, vers le processeur principal. Ceci permet de générer un diagnostic d'information et, par défaut, l'unité utilise le point de consigne d'eau glacée local (TD7).

L'outil de service Tracer TU permet de définir sur 4-20 mA le type de signal d'entrée configuré par défaut en usine sur 2-10 V CC. Tracer TU sert également à installer ou supprimer, à activer ou désactiver l'option de point de consigne externe d'eau glacée.

### **Exemples**

Les graphiques suivants sont des exemples pour min =  $-12.2$  °C et max = 18.3 °C :

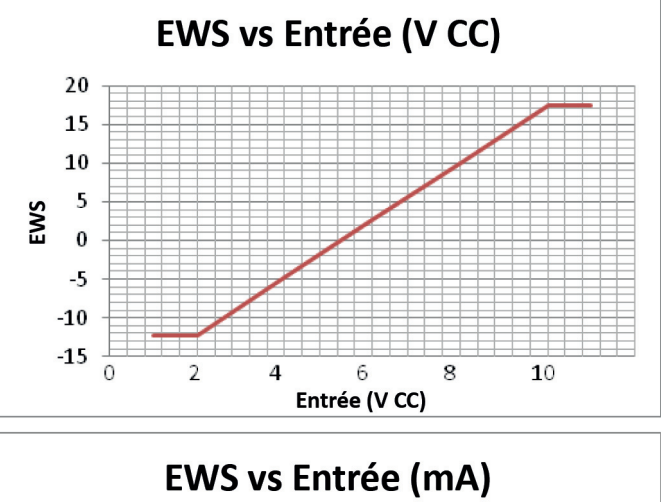

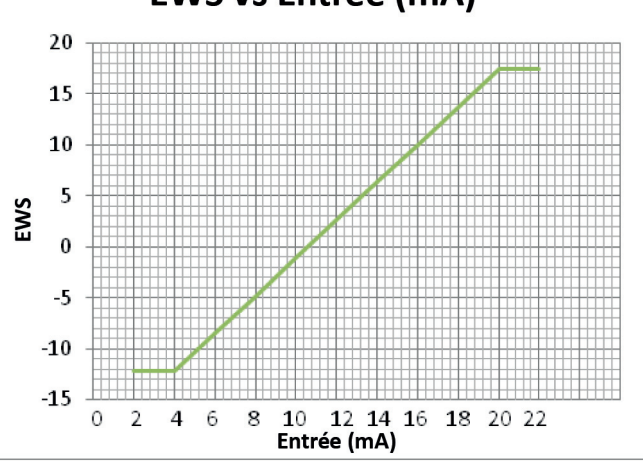

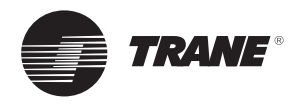

## **Points de consigne externes et sorties de puissance (en option)**

## **Point de consigne de délestage externe (EDLS)**

Comme auparavant, des entrées 2-10 V CC (par défaut) ou 4-20 mA sont disponibles en option pour définir le point de consigne de délestage externe. Le point de consigne de délestage peut également être défini à l'aide du système Tracer TD7 ou par une liaison de communication numérique avec Tracer (Comm4). Des organigrammes à la fin de cette section donnent une explication sur le choix réalisé parmi les diverses sources de limite d'intensité absorbée. Le point de consigne de délestage externe peut être modifié à distance en raccordant le signal d'entrée analogique aux bornes 5 et 6 du LLID 1A19. Reportez-vous au paragraphe ci-dessous décrivant le câblage du signal d'entrée analogique.

## **Description fonctionnelle**

L'UCM doit accepter une entrée analogique 2-10 V CC ou 4-20 mA adaptée à la connexion du client pour définir le point de consigne de délestage externe (ECLS) de l'unité.

Si l'entrée ECWS est en court-circuit ou en circuit ouvert, le LLID renvoie une valeur soit très basse, soit très élevée vers le processeur principal. Ceci permet de générer un diagnostic d'information et, par défaut, l'unité utilise le point de consigne de délestage local (Tracer TD7).

L'outil de service Tracer™ TU doit permettre de définir sur 4-20 mA le type de signal d'entrée configuré par défaut en usine sur 2-10 Vc.c. Le Tracer TU doit également être utilisé pour installer ou supprimer l'option de point de consigne de limite d'intensité absorbée externe pour l'installation sur site, ou peut être utilisé comme moyen d'activation et de désactivation du point de la fonction (le cas échéant).

Si le point de consigne de délestage est défini à 100 %. le contrôleur permet à tous les compresseurs disponibles sur l'unité de fonctionner.

Nombre de compresseurs autorisés = arrondi (point de consigne de délestage \* nombre de compresseurs sur l'unité)

Valeur active minimum = 100 % / Nombre de compresseurs sur l'unité

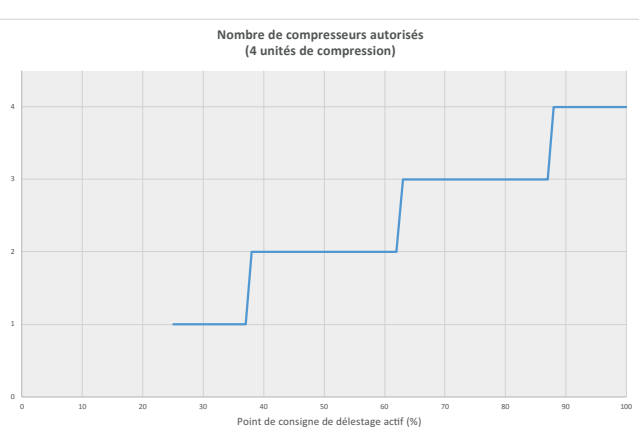

#### **Point de consigne limite d'intensité absorbée via un signal de 2-10 V CC**

**Point de consigne limite d'intensité absorbée via un signal de 4-20 mA**

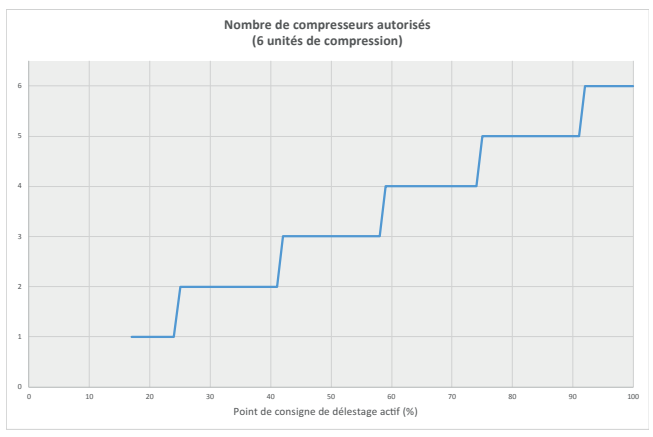

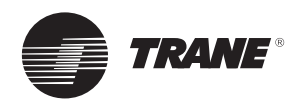

## **Points de consigne externes et sorties de puissance (en option)**

## **Informations de câblage du signal d'entrée analogique des points de consigne ECHWS et EDLS**

Les points de consigne ECHWS et EDLS peuvent être reliés et configurés comme des entrées de 2 à 10 V CC de tension (réglage usine par défaut), 4 à 20 mA d'intensité ou une entrée de résistance (également comprise entre 4 et 20 mA) comme indiqué ci-dessous. Tracer™ TU doit permettre de définir le type de LLID du signal d'entrée analogique.

Pour ce faire, il suffit de modifier un paramètre depuis l'onglet de personnalisation de la vue de configuration dans Tracer TU.

### **Priorité**

S'ils ne sont pas installés, le signal d'entrée du point de consigne eau glacée/eau chaude externe, le signal d'entrée du point de consigne de délestage externe et le point de consigne de l'entrée binaire auxiliaire ne seront pas utilisés (sources locales ou GTC utilisées, en fonction de leur validité).

Les choix de sources de points de consigne sont les suivants : BAS/Ext/FP = Ext/FP = local

S'ils sont installés, les modules d'E/S analogiques et binaires seront utilisés, conformément aux statuts suivants :

- Point de consigne eau glacée/eau chaude externe : SI ET SEULEMENT SI il s'agit de la priorité la plus haute et d'une source valide, ALORS vous utilisez ce point de consigne externe pour le point de consigne d'eau glacée actif.
- Point de consigne de délestage externe : SI ET SEULEMENT SI il s'agit de la priorité la plus haute et d'une source valide, ALORS vous utilisez ce point de consigne externe pour le point de consigne de délestage actif.
- Entrée d'activation du point de consigne eau glacée/eau chaude auxiliaire externe : SI ET SEULEMENT SI la source du point de consigne est réglée sur Externe/Local ou Local, ALORS :
	- − Si l'entrée est ouverte, utilisez la source de point de consigne de la priorité la plus élevée suivante (voir liste des priorités ci-dessous)
	- − Si l'entrée est fermée, utilisez le point de consigne d'eau glacée auxiliaire

Priorité (de la plus basse à la plus haute) :

- Communication GTC (BACnet, Lonworks ou Modbus)
- Fabrication de glace
- Points de consigne externes
- Points de consigne locaux

## **Important :**

Pour un fonctionnement optimal de l'unité, les réglages EDLS et ECHWS DOIVENT être identiques (2-10 V CC ou 4-20 mA), même si une seule entrée est utilisée.

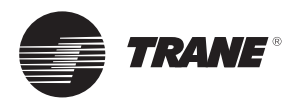

# **Décalage point de consigne eau glacée (CWR)**

## **Description fonctionnelle**

Le module UC800 doit décaler le point de consigne de la température d'eau glacée fondée sur la température de l'eau de retour ou sur la température ambiante extérieure. Les fonctions de réarmement de retour et de réarmement extérieur sont standard.

Les paramètres de décalage de l'eau glacée sont les suivants :

- 1. Type de décalage Les options suivantes peuvent être sélectionnées : Pas de décalage de l'eau chaude, décalage de la température de l'air extérieur, décalage de la température de l'eau de retour ou décalage constant de la température d'eau de retour.
- 2. Coefficient de décalage Pour le décalage de la température de l'air extérieur, les coefficients de décalage doivent pouvoir être positifs ou négatifs.
- 3. Décalage de départ.
- 4. Décalage maximal Les décalages maximaux doivent dépendre du point de consigne d'eau glacée.

Tous les paramètres doivent être configurés en l'usine à un ensemble de valeurs prédéterminées. Il est prévu que le réglage sur le site des points 2, 3 et 4 ci-dessus soit très rare. Les paramètres d'usine déterminés doivent être fixés pour tous les types de décalage.

Définitions des variables :

CWS – Point de consigne arbitraire de l'eau glacée, avant tout décalage

CWS' – Point de consigne actif de l'eau glacée, comprenant l'effet du décalage de l'eau glacée

CWR – Quantité de décalage de l'eau glacée (également nommée Degrés de décalage).

Les quantités précédentes sont liées par l'équation :

 $CWS' = CWS + CWR$ 

ou

 $CWR = CWS' - CWS$ 

Avec le refroidisseur en fonctionnement et n'importe quel type de décalage d'eau glacée activé, le CWR peut varier à une vitesse minimale de 1°F toutes les 5 minutes jusqu'à ce que le CWR réel soit égal au CWR souhaité. Lorsque le refroidisseur ne fonctionne pas, le CWR réel doit être fixé égal au CWR souhaité dans une minute (aucune vitesse maximale n'est en œuvre).

Si le décalage de l'eau glacée est désactivé, le CWR souhaité est 0.

Définitions de variables supplémentaires :

 COEFFICIENT DÉCALAGE – Gain réglable par l'utilisateur

 DÉCALAGE DÉPART – Référence réglable par l'utilisateur

TOD – Température d'air extérieur

TWE – Température de l'eau en entrée de l'évaporateur

TWL - Température de l'eau en sortie de l'évaporateur

 DÉCALAGE MAXIMUM – Limite réglable par l'utilisateur indiquant le décalage maximal possible.

Équations de chaque type de décalage :

## **Décalage de la température de l'air extérieur**

 CWR = COEFFICIENT DÉCALAGE \* (DÉCALAGE DÉPART – TOD)

 Avec les limites :  $CWR \geq 0$ CWR < Décalage maximum

## **Décalage de la température de l'eau de retour**

 CWR = COEFFICIENT DÉCALAGE \* (DÉCALAGE DÉPART - (TWE - TWL)) Avec les limites :  $CWR > 0$ CWR < Décalage maximum

## **Décalage constant de la température de l'eau de retour**

 CWR = 100 % \* (Différence de température de conception - (TWE – TWL))

 Avec les limites :  $CWR > 0$ 

CWR < Différence de température de conception

## **Utilisation des équations pour le calcul de CWR**

Notes pour le calcul :

*Équations utilisées pour obtenir les degrés de décalage :* Air extérieur :

Degrés de décalage = Coefficient décalage (Décalage départ - TOD)

Décalage de retour :

Degrés de décalage = Coefficient décalage (Décalage départ - (TWE - TWL))

Retour constant :

 Degrés de décalage = 100 % (Différence de température de conception - (TWE - TWL))

*Pour obtenir le CWS actif à partir des degrés de décalage :*

CWS actif = Degrés de décalage + CWS arbitré

Remarque : Le CWS arbitré peut être Local, GTC ou Externe.

Calcul du coefficient de décalage :

Le coefficient de décalage de l'Interface utilisateur s'affiche sous la forme d'un pourcentage. Pour l'utiliser dans l'équation ci-dessous, il convient de le convertir dans sa forme décimale.

Pourcentage du coefficient de décalage / 100 = Décimale du coefficient de décalage

Exemple de conversion de coefficient de décalage :

Si le coefficient de décalage qui s'affiche sur l'interface utilisateur est de 50 %, il convient d'utiliser (50/100) =  $0.5$ dans l'équation.

*TOD* = Température d'air extérieur

*TWE* = Temp. eau d'entrée EVP

*TWL* = Temp. eau de sortie EVP

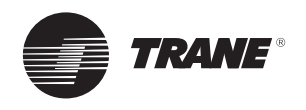

## **Décalage point de consigne eau glacée (CWR)**

Le graphique suivant présente la fonction de décalage pour la température d'air extérieur :

Remarque : Ce graphique part du principe que le décalage maximum est réglé sur 11,11 °C.

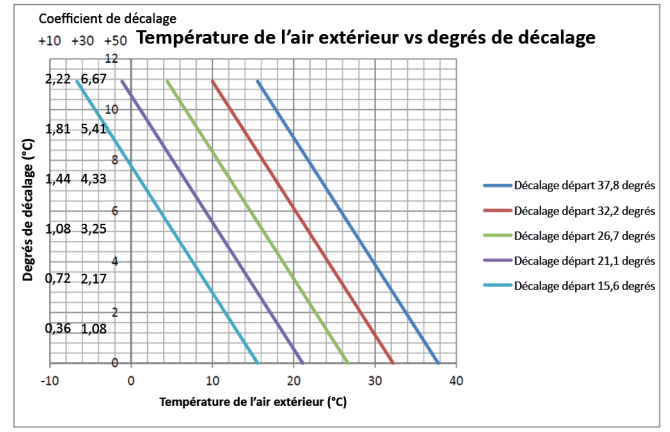

*Exemple de calcul de décalage pour la température d'air extérieur :*

## Si :

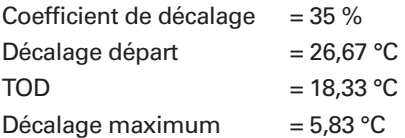

Combien de degrés de décalage y aura-t-il ?

Degrés de décalage = Coefficient décalage\* (Décalage départ - TOD)

Degrés de décalage  $= 0,35*(26,67-18,33)$  $Degrés de décalage = 2,92$ 

### Si :

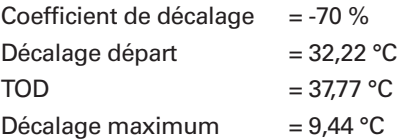

Combien de degrés de décalage y aura-t-il ?

Degrés de décalage = Coefficient décalage\* (Décalage départ - TOD)

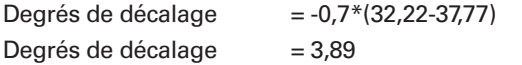

Le graphique suivant illustre les fonctions de décalage des exemples ci-dessus :

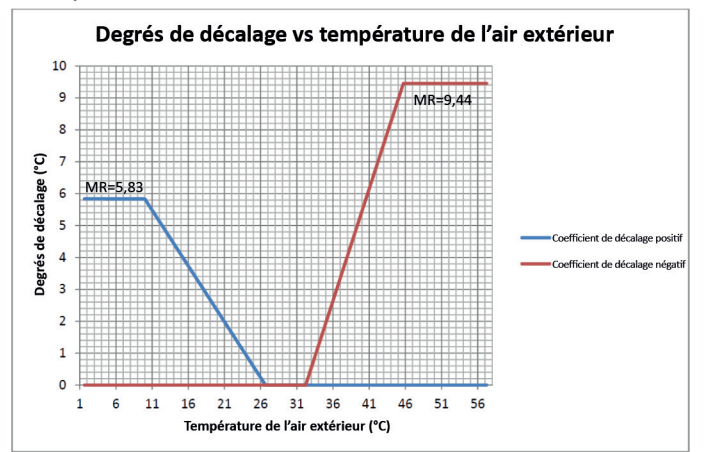

Le graphique suivant présente la fonction de décalage pour le décalage de l'eau glacée de retour :

Remarque : Ce graphique part du principe que le décalage maximum est réglé sur -6,7 °C.

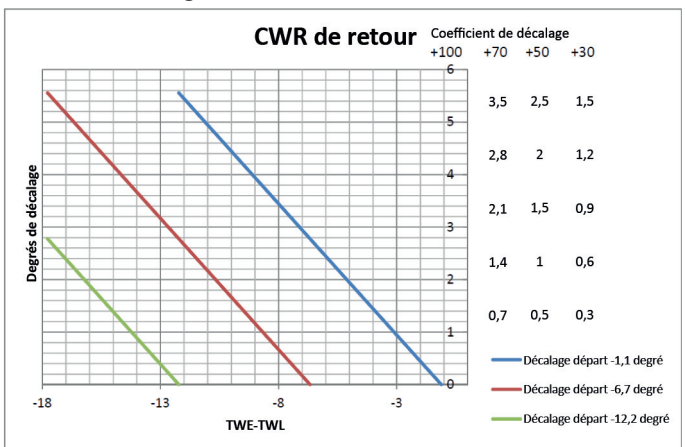

TWE-TWL est la différence entre la température d'entrée de l'eau de l'évaporateur et la température de sortie de l'eau de l'évaporateur.

## **Utilisation de l'équation pour le calcul de CWR pour la température de l'eau de retour**

*Exemple de calcul de décalage pour la température de l'eau de retour :*

Si :

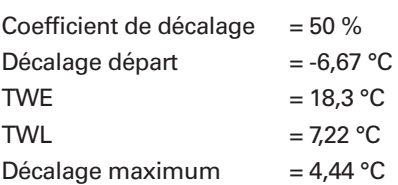

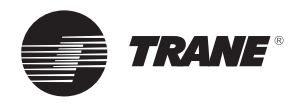

## **Décalage point de consigne eau glacée (CWR)**

Combien de degrés de décalage y aura-t-il ?

Degrés de décalage = Coefficient de décalage\* (Décalage de départ - (TWE-TWL))

Degrés de décalage  $= 0.5*(-6.67-(18.3-7.22))$ Degrés de décalage  $= -8,875$ 

Si :

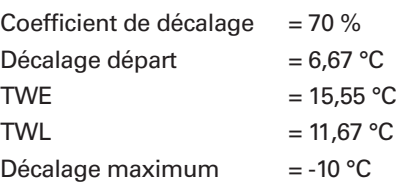

Combien de degrés de décalage y aura-t-il ?

Degrés de décalage = Coefficient de décalage\* (Décalage départ - (TWE-TWL))  $D = \frac{1}{2}$ 

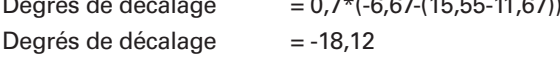

Le graphique suivant illustre les actions de décalage des exemples ci-dessus :

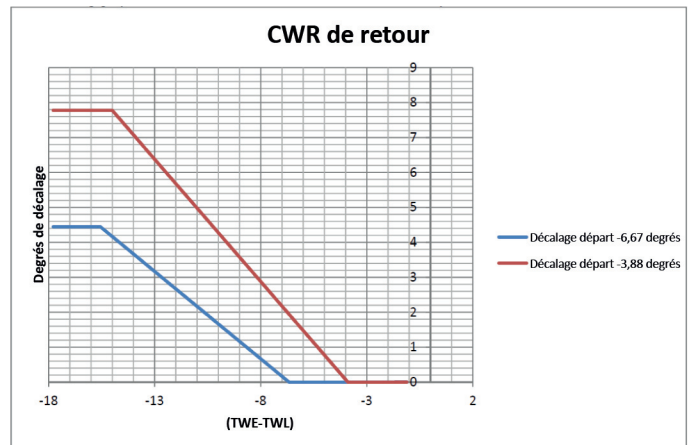

Le graphique suivant illustre l'action de décalage de la température de décalage de retour :

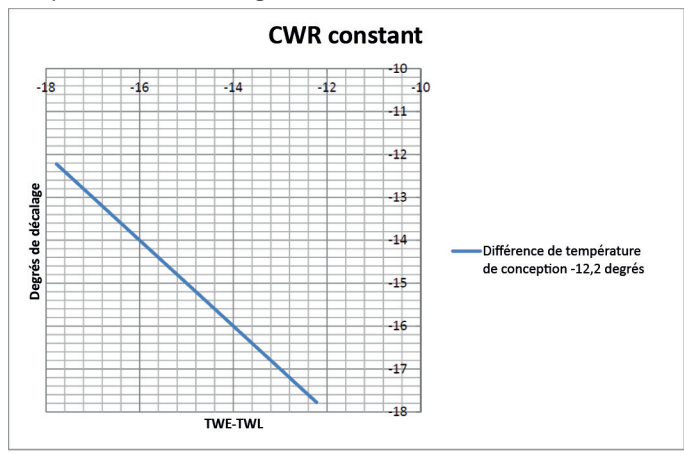

Remarque : Ce graphique part du principe que la différence de température de conception est de -12,2 °C.

## **Diagnostic**

Si l'une des mesures de capteur nécessaire pour exécuter le type de décalage d'eau glacée choisie est invalide en raison d'un perte de communication ou d'une défaillance du capteur, le CWR désiré sera réglé sur 0. Le CWR réel est soumis aux limites de débit maximum décrites précédemment.

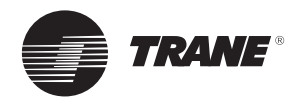

# **Décalage du point de consigne eau chaude**

## **Décalage point de consigne eau chaude (HWR) - Modèles CXAF uniquement**

Description fonctionnelle

Le module UC800 doit décaler le point de consigne de la température d'eau chaude en fonction de la température de l'air extérieur.

Paramètres de décalage de l'eau chaude :

- 1. Type de décalage Les options suivantes peuvent être sélectionnées : Pas de décalage du point de consigne d'eau chaude ou de la température de l'air extérieur.
- 2. Coefficient de décalage : coefficients de décalage positifs et négatifs autorisés.
- 3. Décalage de départ.
- 4. Décalage maximal.

Définitions des variables :

HWS – Point de consigne eau chaude arbitraire, avant tout décalage

HWS – Point de consigne d'eau chaude actif, avec effet du décalage du point de consigne d'eau chaude

HWR – Niveau de décalage du point de consigne d'eau chaude (ou Degrés de décalage)

Les niveaux indiqués précédemment sont conditionnés par l'équation suivante :

 $HWS' = HWS - HWR$ 

ou HWR = HWS – HWS'

Avec le refroidisseur en fonctionnement et la fonction de décalage du point de consigne d'eau chaude activée, le HWR peut varier au maximum de 1 °F toutes les 5 minutes jusqu'à ce que la valeur HWR réelle atteigne la valeur HWR souhaitée. Lorsque l'unité ne fonctionne pas, la valeur HWR réelle doit être définie au niveau de la valeur HWR souhaitée au bout d'une minute (pas de vitesse maximale définie).

Si le décalage du point de consigne d'eau chaude est désactivé, la valeur HWR souhaitée est 0.

Définitions des autres variables :

 COEFFICIENT DÉCALAGE – Gain réglable par l'utilisateur DÉCALAGE DÉPART – Référence réglable par l'utilisateur

TOD = Température de l'air extérieur

DÉCALAGE MAXIMUM – Limite réglable par l'utilisateur

indiquant le niveau de décalage maximal possible

Équation applicable au décalage de la température de l'air extérieur :

 HWR = COEFFICIENT DE DÉCALAGE \* ( TOD – DÉCALAGE DE DÉPART)

 Avec les limites suivantes :  $HWR \ge 0$ HWR <= Décalage maximum  $Si$ . Coefficient de décalage  $= 30 \%$ Décalage de départ  $= 10 °C$ Décalage maximum  $= 5 °C$  $\overline{TOD}$  = 15 °C

Combien de degrés de décalage y aura-t-il ?

Degrés de décalage = Coefficient de décalage \* (TOD – Décalage de départ)

Degrés de décalage  $= 0.30 * (15 - 10)$ Degrés de décalage  $= 1.5$ 

Le graphique suivant illustre la fonction de décalage de l'exemple ci-dessus :

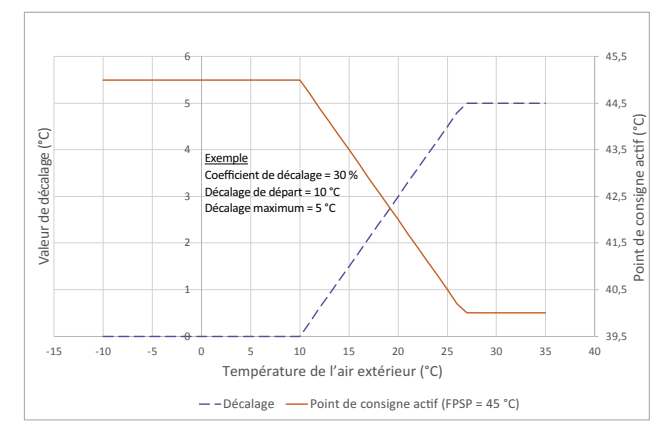

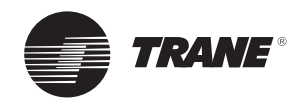

# **Protocole de communication intelligent**

## **Interface de LCI-C LonTalk™**

Le module UC800 offre un protocole de communication intelligent LonTalk™ (LCI-C) en option entre le refroidisseur et un système de gestion technique centralisée (GTC). Un dispositif intelligent de niveau inférieur (LLID) LCI-C permet d'assurer une fonction de « passerelle » entre un dispositif compatible LonTalk et le refroidisseur. Les entrées/sorties incluent les variables réseau obligatoires et optionnelles établies par le profil de fonctionnement de refroidisseur LonMark 8040. Pour obtenir des informations détaillées, consultez le guide d'intégration.

## **Interface BACnet (BCNT)**

Le protocole BACnet (avec la norme ANSI/ASHRAE 135-2004) est une norme permettant aux systèmes ou éléments de gestion technique centralisée de différents fabricants de partager des informations et des fonctions de commande. BACnet offre aux propriétaires de bâtiments la capacité de connecter différents types de systèmes ou sous-systèmes de contrôle de bâtiments les uns aux autres, pour diverses raisons. De plus, ce protocole peut être utilisé par plusieurs fournisseurs pour partager des informations de surveillance et de supervision entre les systèmes et les dispositifs d'un système interconnectés multi-fournisseur. L'interface BACnet identifie les objets standards (points de données) nommés objets BACnet. Chaque objet a une liste définie de propriétés fournissant des informations à son sujet. Le protocole BACnet définit également plusieurs services d'application standard utilisés pour accéder aux données et manipuler ces objets. Il permet également la communication client/serveur entre dispositifs. Pour obtenir des informations détaillées, consultez le quide d'intégration.

## **Certifi cation du Laboratoire d'essai BACnet (BTL)**

Toutes les interfaces de commande Tracer™ UC800 sont conçues de manière à prendre en charge le protocole de communication intelligent BACnet. En outre, certaines versions du logiciel UC800 ont été testées et ont obtenu la certification BTL octroyée par un laboratoire d'essai BACnet offi ciel.

Pour plus de détails, consulter le site Web du BTL sur www.bacnetassociation.org.

## **Interface Modbus RTU**

Modicon Communication Bus (Modbus) est un protocole de messagerie à la couche application qui, comme BACnet, assure les communications client/serveur entre les équipements sur divers réseaux. Pendant les communications sur un réseau Modbus RTU, le protocole détermine la manière dont chaque interface de commande s'y prendra pour connaître son adresse d'équipement, reconnaître un message adressé à son équipement, déterminer les actions à entreprendre et extraire toutes les données ou autres informations contenues dans le message. Les interfaces de commande communiquent en utilisant la technique maître/esclave selon laquelle seul un équipement (le maître) peut déclencher des transactions (appelées requêtes). D'autres équipements (les esclaves) répondent en fournissant les données demandées par le maître ou en exécutant l'action exigée par la requête.

Le maître peut s'adresser à des esclaves individuels ou émettre un message à multidiffusion destiné tous les esclaves. Les esclaves répondent à leur tour aux requêtes qui leur sont adressées, individuellement ou par multidiffusion. L'interface Modbus RTU établit le format de la requête émise par le maître et y place l'adresse de l'équipement, un code fonction définissant l'action requise, les données éventuelles à transmettre, et un champ de contrôle d'erreur. Pour obtenir des informations détaillées, consultez le guide d'intégration.

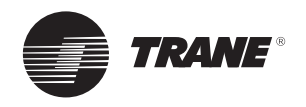

## **Descriptions du câblage et des ports pour Modbus, BACnet et LonTalk**

L'illustration 1 présente les ports, LED, commutateurs rotatifs et bornes de câblage de l'UC800. La liste numérotée sous la figure 1 - Emplacements des câbles et ports de connexion correspond aux numéros indiqués sur l'illustration.

### **Figure 1 - Emplacements des câbles et ports de connexion du contrôleur UC800**

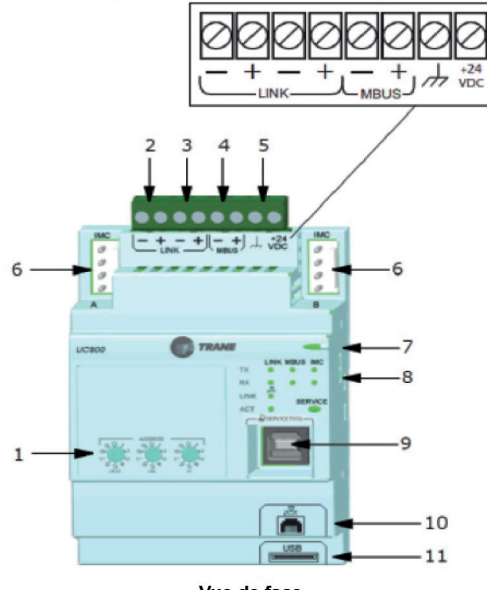

Vue de face

- 1. Sélecteurs rotatifs pour définir l'adresse MAC BACnet $^{\circledR}$ ou l'ID Modbus.
- 2. LIEN pour BACnet MS/TP, ou Modbus esclave (deux bornes, ±). Champ câblé si utilisé.
- 3. LIEN pour BACnet MS/TP, ou Modbus esclave (deux bornes, ±). Champ câblé si utilisé.
- 4. Bus machine pour LLID machine existants (bus Tracer IPC3 19,200 bauds). Bus IPC3 : utilisé pour Comm4 utilisant TCI ou LonTalk<sup>®</sup> utilisant LCI-C.
- 5. Alimentation (210 mA à 24 V CC) et bornes de mise à la terre (même bus qu'élément 4). Câblé en usine.
- 6. Non utilisé.
- 7. LED d'alimentation et indicateur d'état de contrôleur UC800.
- 8. LED d'état pour la liaison GTC, la liaison MBus et la liaison IMC.
- 9. Connecteur USB type B pour l'outil de service (Tracer TU).
- 10. La connexion Ethernet peut uniquement être utilisée avec l'écran Tracer AdaptiView.
- 11. Hôte USB (Non utilisé).

**Emplacements des câbles et ports de connexion**

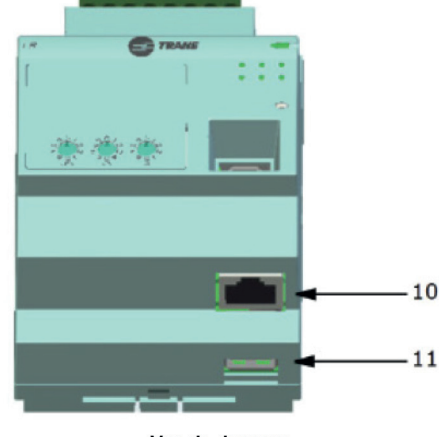

Vue de dessous

## **Protocole de communication intelligent**

Le contrôleur UC800 comporte quatre connecteurs prenant en charge les interfaces de communication répertoriées. Pour connaître l'emplacement de ces ports, reportez-vous à la Figure 2.

- BACnet MS/TP
- Modbus esclave
- LonTalk via LCI-C (à partir du bus IPC3)

## **Sélecteurs rotatifs**

Le régulateur UC800 est doté de trois sélecteurs rotatifs sur la face avant. Ces sélecteurs servent à définir une adresse à trois chiffres lorsque le contrôleur UC800 est installé sur un système BACnet ou Modbus (par ex., 107, 127, etc.).

## **Remarque :**

les adresses valides vont de 001 à 127 pour BACnet et de 001 à 247 pour Modbus.

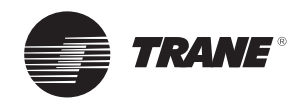

## **Descriptions du câblage et des ports pour Modbus, BACnet et LonTalk**

## **Description et fonctionnement des LED**

Le contrôleur UC800 comporte 10 LED sur sa face avant. La Figure 2 indique l'emplacement de chaque LED et le tableau 5 décrit leur comportement dans différentes situations.

### **Figure 2 - Emplacement des LED**

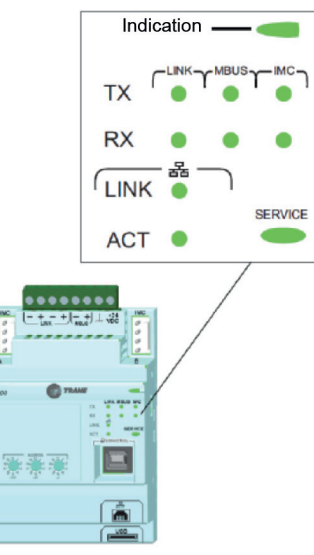

#### **Tableau 5 - Comportement des LED**

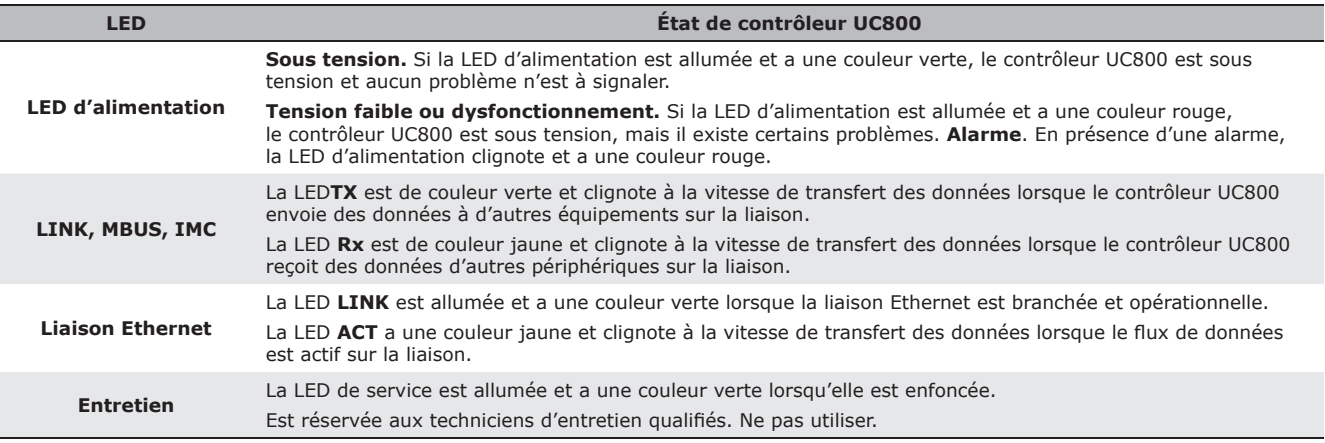

### **REMARQUE :**

#### Bruit électrique !

Prévoyez une distance de 15,5 cm minimum (6") entre les circuits basse tension (<30 V) et les circuits haute tension. Le non-respect de cette consigne peut entraîner un bruit électrique, avec risque de distorsion des signaux transmis par le câblage basse tension, y compris par le circuit de communication inter-processeurs.

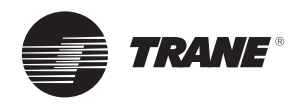

# **Interface de l'opérateur Tracer TD7**

Les informations sont adaptées aux opérateurs, techniciens de maintenance et propriétaires.

Pour exploiter un refroidisseur, certaines informations spécifiques sont nécessaires au quotidien : points de consigne, limites, informations de diagnostic et rapports.

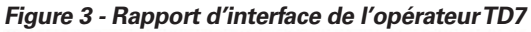

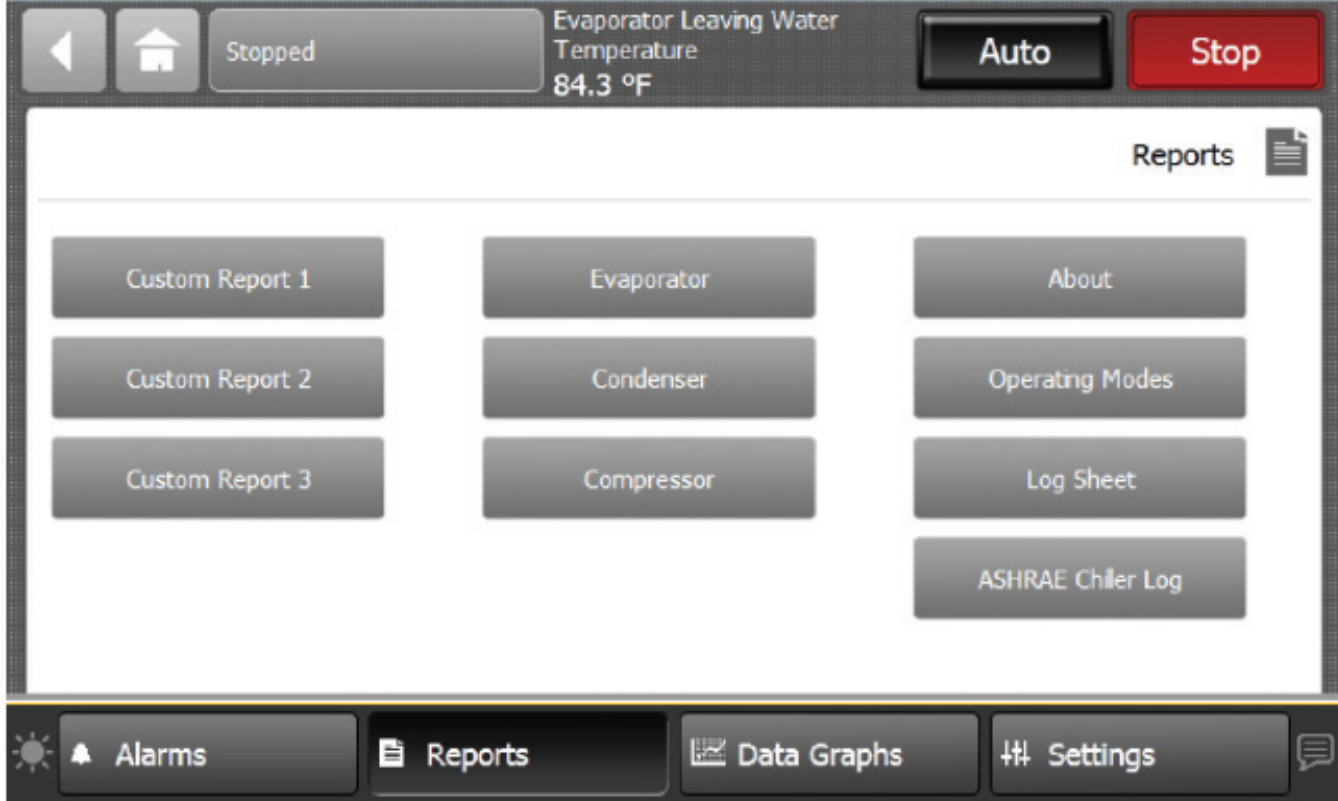

Les informations de fonctionnement quotidiennes sont visibles sur l'afficheur. Elles sont regroupées de manière logique, à savoir modes de fonctionnement du refroidisseur, diagnostics actifs, réglages et rapports, et vous pouvez y accéder de manière conviviale, par simple pression tactile.

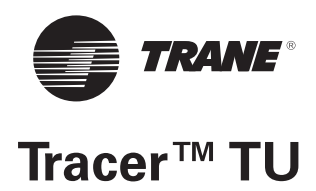

L'interface de l'opérateur permet d'effectuer les tâches opérationnelles quotidiennes et de modifier le point de consigne. Toutefois, pour réparer correctement le refroidisseur l'outil de réparation Tracer™ TU est nécessaire. (Pour le personnel non-Trane, contactez votre bureau Trane local pour de plus amples informations sur l'achat du logiciel.) Tracer TU ajoute un niveau de sophistication améliorant l'efficacité du réparateur et réduit les temps d'arrêt du refroidisseur. Ce logiciel, outil de réparation, sur ordinateur portable prend en charge les tâches de réparation et d'entretien et est nécessaire pour les mises à niveau logicielles, les changements de configuration et les tâches de réparation majeures.

Tracer TU fait office d'interface commune à tous les refroidisseurs Trane® et se personnalisera lui-même en fonction des propriétés du refroidisseur avec lequel il communiquera. Ainsi, le technicien de service se familiarise avec une seule interface de service.

La recherche de pannes sur le bus des modules est simplifiée, grâce à l'utilisation de LED pour la vérification des sondes. Seul le dispositif défectueux est remplacé. L'outil Tracer TU peut communiquer avec des dispositifs séparés ou des groupes de dispositifs.

Tous les états du refroidisseur, les paramètres de configuration de la machine, les limites personnalisables, et jusqu'à 100 diagnostics (actifs ou historiques) peuvent être affichés via l'interface de l'outil de service logiciel.

Les LED et leurs indicateurs respectifs dans Tracer TU confirment visuellement la disponibilité de chaque capteur, relais et servomoteur.

Tracer TU est conçu pour fonctionner sur l'ordinateur portable du client, connecté au panneau de commande Tracer TU par un câble USB.

Votre ordinateur portable doit répondre aux exigences matérielles et logicielles suivantes :

- 1 GO de mémoire vive (minimum)
- Résolution d'écran 1024 x 768
- Lecteur CD-ROM
- Carte réseau Ethernet 10/100
- Un port USB 2.0 disponible
- Système d'exploitation Microsoft® Windows 7
- Entreprise ou Professionnel (32-bit ou 64-bit)
- Microsoft .NET Framework 4.0 ou supérieur

#### **Remarque :**

tracer TU a été conçu et validé pour cette configuration d'ordinateur portable minimum. Tout écart par rapport à cette configuration peut se traduire par des différences de résultat. Par conséquent, l'assistance pour Tracer TU est limitée aux ordinateurs portables avec la configuration susmentionnée.

Pour de plus amples informations, reportez-vous au guide de démarrage Tracer TU TTU-SVN01A-FR.

**Nom et source du diagnostic :** Nom du diagnostic et de l'unité concernée. A noter qu'il s'agit du texte exact utilisé dans l'interface Utilisateur et/ou les écrans de l'outil de service.

**Cible concernée :** Définit la « cible » ou élément concerné par le diagnostic.

En général, tout le refroidisseur, ou un circuit ou compresseur particulier est concerné par le diagnostic (le même que la source), mais dans des cas spéciaux, les fonctions sont modifiées ou désactivées par le diagnostic. Aucune signifie qu'il n'y a pas d'effet direct sur le refroidisseur, les sous-composants ou le fonctionnement.

**Remarque :** Tracer™ TU ne prend pas en charge l'affichage de certaines cibles sur les pages de diagnostics même si la fonctionnalité indiquée dans ce tableau est prise en charge. Les cibles comme Pompe évap., Mode glace, Décalage eau refroidie, Points de consigne externes etc. - s'affichent simplement sous « Refroidisseur » même s'ils n'impliquent pas un temps d'arrêt du refroidisseur - uniquement un compromis de la fonction spécifique.

**Gravité :** Détermine la gravité résultant de l'effet ci-dessus. Immédiat signifie l'arrêt immédiat de la section affectée ; Normal signifie l'arrêt normal ou sans risque de la section affectée ; Action spéciale signifie qu'une action spéciale ou un mode de fonctionnement particulier (dégradé) est requis, mais qu'il ne nécessite pas d'arrêt ; et Info signifie qu'un message d'alerte ou d'information est créé. Remarque : Tracer TU ne prend pas en charge l'affichage « Action spéciale », sur ses pages de diagnostics ; ainsi, si un diagnostic a une action spéciale, tel que défini dans le tableau ci-dessous, il s'affiche uniquement en tant qu'« avertissement d'information » tant qu'aucun arrêt du circuit ou du refroidisseur ne se produit. S'il y a un arrêt et une action spéciale définie dans le tableau, alors la page de diagnostics de Tracer TU indiquera le type d'arrêt uniquement.

**Persistance :** Détermine s'il faut ou non réarmer manuellement le diagnostic et ses effets (Verrouillé), ou s'il peut être réarmé manuellement ou automatiquement (Non verrouillé).

**Modes actifs [Modes Inactifs] :** Indique les modes ou les périodes de fonctionnement dans lesquels le diagnostic est actif et, au besoin, les modes ou les périodes dans lesquels il est spécifiquement « non actif » à titre d'exception à ces modes actifs. Les modes inactifs sont entre crochets, [ ]. Notez que les modes utilisés dans cette colonne sont internes et ne sont pas généralement annoncés à un écran en mode formel.

**Critères :** Détermine de manière quantitative les critères utilisés dans la création de diagnostic et, en cas de nonverrouillage, les critères pour un réarmement automatique. Si davantage d'explications sont nécessaires, un lien dynamique vers « Caractéristiques de fonctionnement » est utilisé.

**Niveau de réarmement :** Détermine le niveau minimum de commande de réarmement manuel du diagnostic pouvant effacer le diagnostic. Les niveaux de réarmement manuel du diagnostic sont dans l'ordre de priorité : Local ou à distance. Par exemple, un diagnostic dont le niveau de réarmement est à distance peut être réarmé par une commande distante ou une commande locale de réarmement de diagnostic.

**Texte d'aide :** Donne une brève description du genre de problème qui peut être à l'origine de ce diagnostic. Les problèmes traités couvrent (dans la mesure du possible) aussi bien ceux liés aux composants du système de régulation que ceux qui se rapportent à l'application de refroidisseur. Ces messages d'aide seront actualisés au fur et à mesure de l'expérience de terrain acquise sur les refroidisseurs.

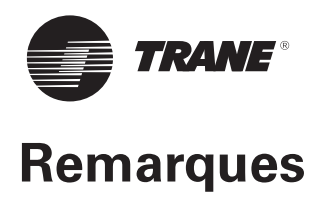

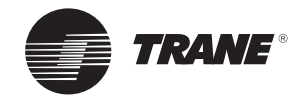

**Remarques**

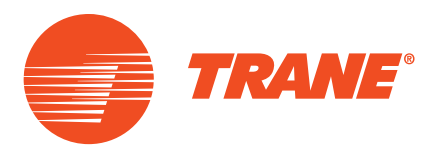

Trane optimise les performances des maisons et bâtiments dans le monde entier. Division de Ingersoll Rand, le leader en conception et réalisation d'environnements axés sur la fiabilité et le confort avec un haut rendement énergétique, Trane propose une large gamme de systèmes de régulation et CVC sophistiqués, de services complets et de pièces de rechange pour la gestion des bâtiments. Pour tout complément d'informations, consultez le site www.Trane.eu.

© 2019 Trane Tous droits réservés CG-SVU010B-FR\_0119 Remplace le manuel CG-SVU010A-FR\_0817 Nous nous engageons à promouvoir des pratiques d'impression respectueuses de l'environnement qui permettent de réduire les déchets au minimum.

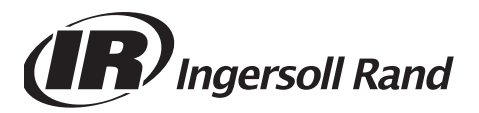